ALAXALA AX6700S クイックスタートガイド

AX67S-Q001-40

クイックスタートガイドはよく読み,保管してください。

• 製品を使用する前に安全上の説明を読み,十分理解してください。

• 本ガイドはいつでも参照できるよう,手近な所に保管してください。

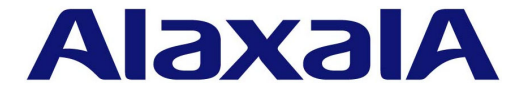

#### ■対象製品

本ガイドは AX6708S モデルの内容について記載しています。

#### ■輸出時の注意

本製品を輸出される場合には、外国為替および外国貿易法ならびに米国の輸出管理関連法規などの規制をご確認の上,必要な手 続きをお取りください。

なお,ご不明の場合は,弊社担当営業にお問い合わせください。

#### ■商標一覧

- ・ Ethernet は米国 Xerox Corp. の商品名称です。
- ・イーサネットは富士ゼロックス(株)の商標です。
- ・ Windows は米国 Microsoft Corp. の登録商標です。
- ・その他,各会社名,各製品名は,各社の商標または登録商標です。

#### ■クイックスタートガイドはよく読み、保管してください。

製品を使用する前に,安全上の説明を読み,十分理解してください。 本ガイドは,いつでも参照できるよう,手近な所に保管してください。

#### ■ご注意

本ガイドの内容については,改良のため,予告なく変更する場合があります。

#### ■電波障害について

この装置は,情報処理装置等電波障害自主規制協議会(VCCI)の基準に基づくクラス A 情報技術装置です。この装置を家庭環 境で使用すると電波妨害を引き起こすことがあります。この場合には使用者が適切な対策を講ずるよう要求されることがありま す。

#### ■高調波規制について

高調波電流規格 JIS C 61000-3-2 適合品 適合装置 : AX6708S

#### ■発行

2007 年 1 月(初版)AX67S-Q001(廃版) 2007年4月 (第2版) AX67S-Q001-10 (廃版) 2007年11月 (第3版) AX67S-Q001-20 (廃版) 2008 年 7 月(第 4 版)AX67S-Q001-30(廃版) 2009 年 4 月(第 5 版)AX67S-Q001-40

#### ■著作権

Copyright (C) 2007, 2009, ALAXALA Networks Corporation. All rights reserved.

<span id="page-2-0"></span>このたびは、ALAXALA マルチレイヤスイッチ AX6700S シリーズをお買い上げいただき、ありがとうございま す。

本ガイドは、AX6700S シリーズについて、装置の開梱から、基本的な設定を行なうまでの手順について説明して います。

また、本装置を安定してお使いいただくために、AX6700S シリーズのマニュアルのご利用方法についても記載し ています。

#### ■本ガイドの流れ

機器をセットアップするには,以下の流れで本ガイドを参照してください。

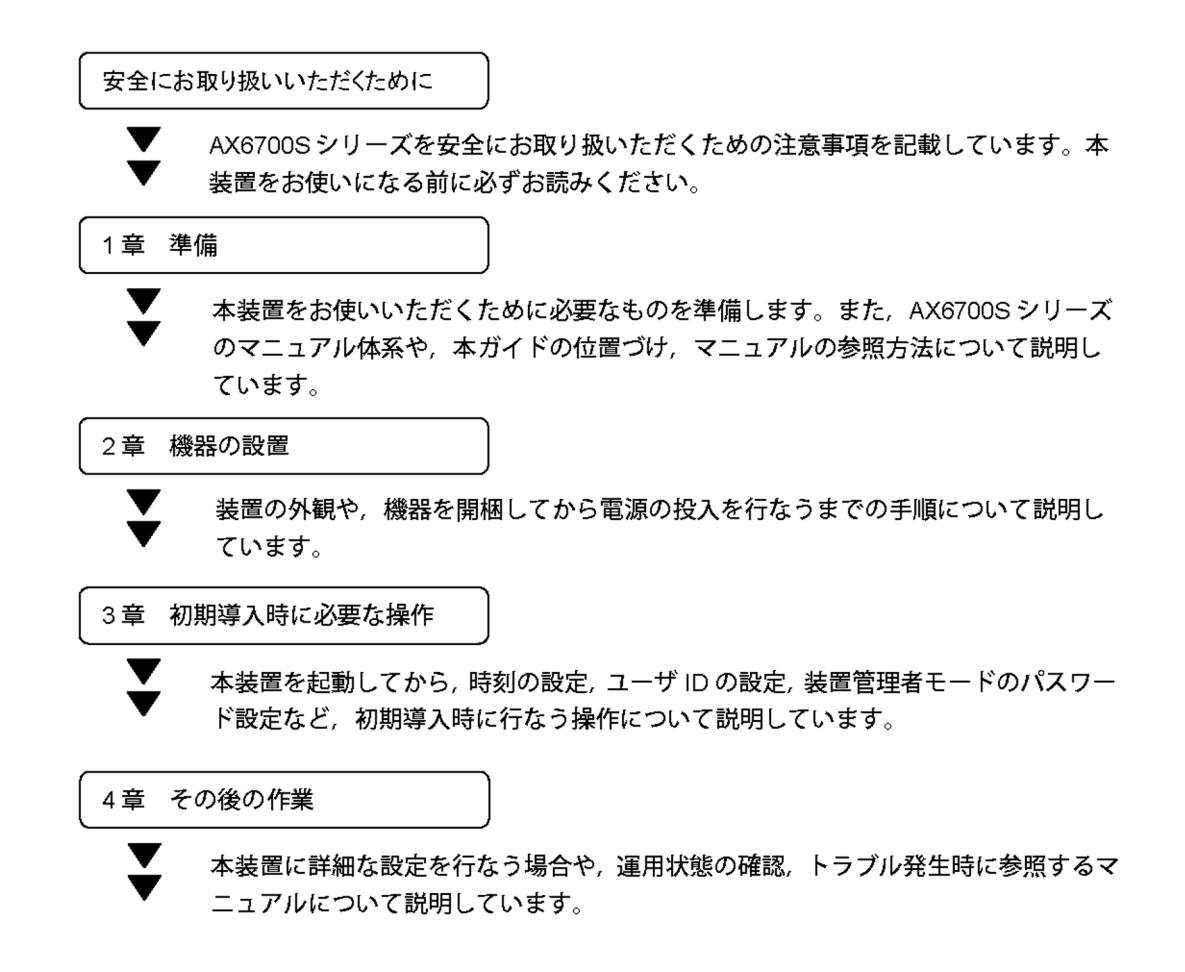

#### ■対象読者

本ガイドは、AX6700S シリーズの設置や取り扱いを担当する技術者を対象としています。そのため、電気回路や 配線およびネットワークに関する知識を持っていることを前提としています。

はじめに

# 目次

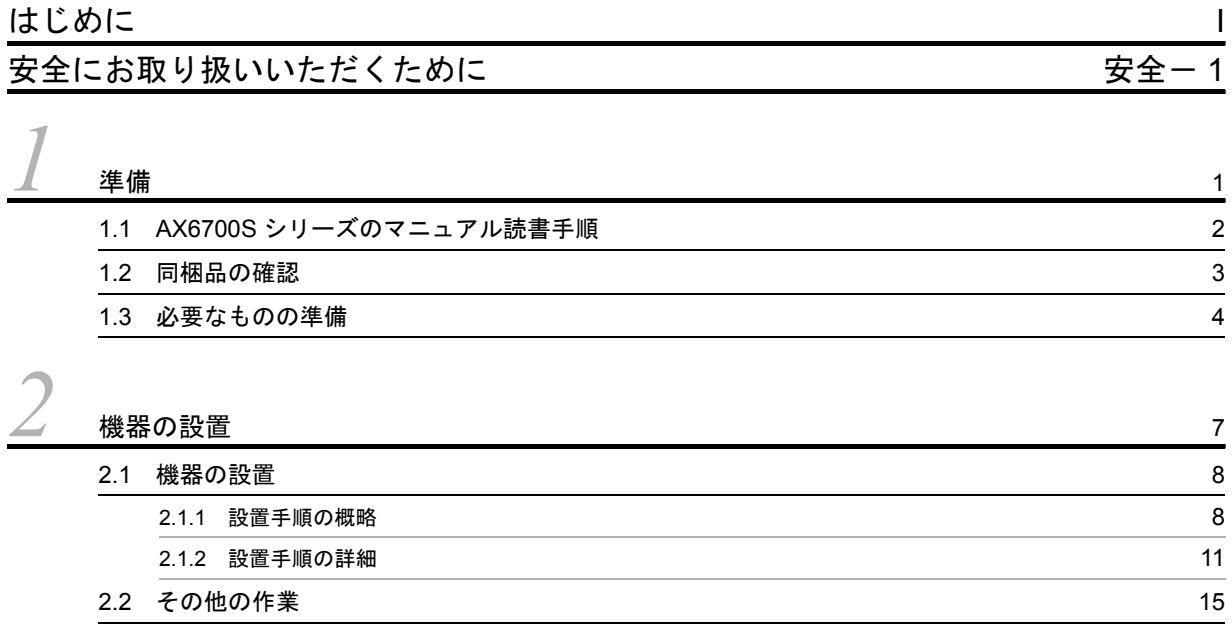

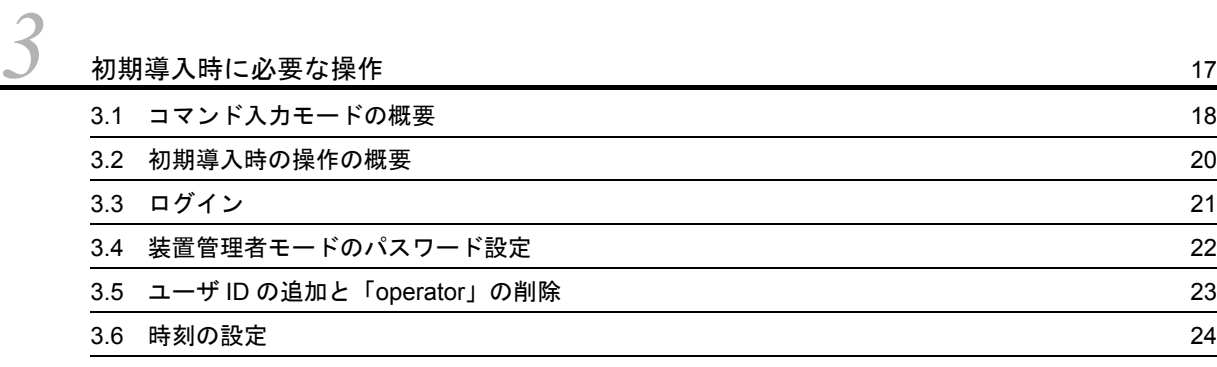

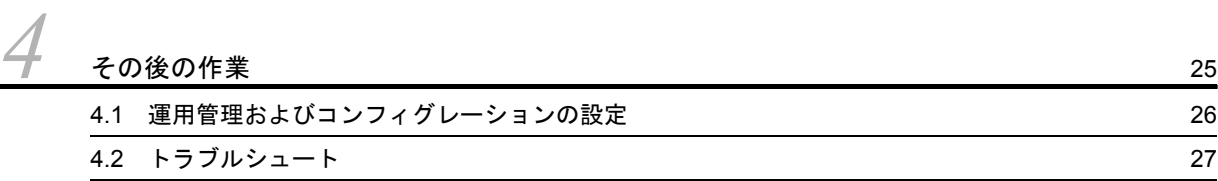

# <span id="page-6-0"></span>△ 安全にお取り扱いいただくために

#### ■ AX6700S シリーズを正しく安全にお使いいただくために

- 本マニュアルには、AX6700S シリーズを安全にお使いいただくための注意点を記載しています。ご使用 前に本マニュアルを最後までお読みください。
- 本マニュアルはすぐ利用できるよう,お読みになった後は取り出しやすいところに保管してください。
- 操作は、本マニュアルの指示,手順に従って行なってください。
- 装置および本マニュアルに表示されている注意事項は必ず守ってください。これを怠ると、人身上の傷 害や装置の破損を引き起こすおそれがあります。

#### ■ご使用の前に

● 表示について

本マニュアルおよび装置への表示では,装置を安全に正しくお使いいただき,あなたや他の人々への危 害や財産への損害を未然に防止するために,いろいろな表示をしています。その表示と意味は次のよう になっています。内容をよく理解してから本文をお読みください。

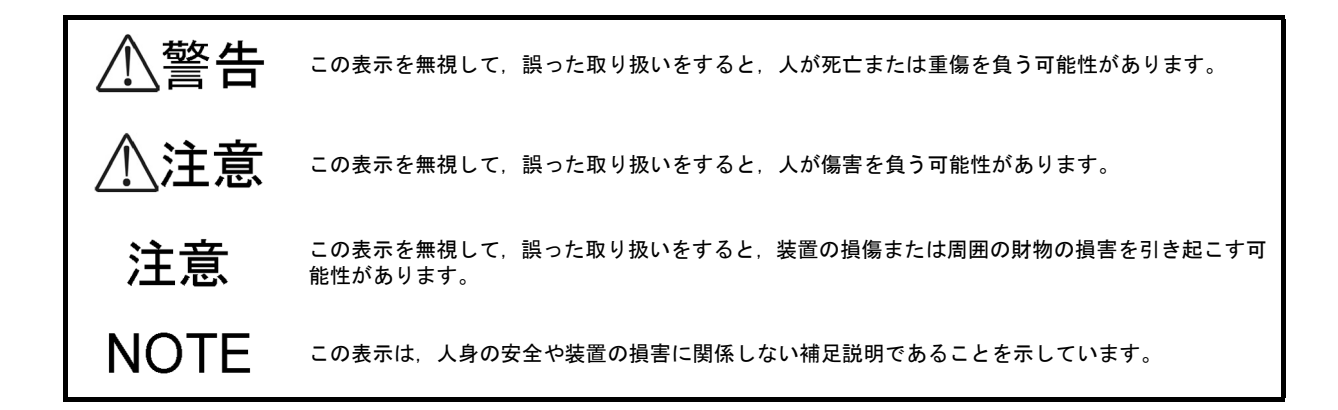

■操作や動作は

- 本マニュアルに記載されている以外の操作や動作は行なわないでください。 装置について何か問題が発生した場合は,以下の操作を行ったあと,保守員をお呼びください。
	- AC 電源機構を搭載している装置では,装置の電源を切り,コンセントから電源ケーブルを抜く。
	- DC 電源機構を搭載している装置では,装置の電源を切り,電源設備のブレーカを OFF にする。

### ■自分自身でもご注意を

装置や本マニュアルに表示されている注意事項は十分検討されたものです。 それでも予測を超えた事態が起こることが考えられます。操作にあたっては指示に従うだけでなく,常に自分自 身でも注意するようにしてください。

警告

■万一、異常が発生したときはすぐに装置の雷源を切ってください。

● 万一, 煙がでている, 変なにおいがするなどの異常が発生した場合や, 装置の内部に異物や水などが 入った場合は、以下の方法で装置の電源を切ってください。そのまま使用すると、火災・感電の原因と なります。

● AC 電源機構を搭載している装置では, 装置の電源を切り, 電源ケーブルをコンセントから抜いてく ださい。

• DC 電源機構を搭載している装置では,端子接続のため,装置の電源を切り,電源設備のブレーカを OFF にしてください。

■不安定な場所に置かないでください。

● 装置を卓上に設置する場合,装置の荷重に十分に耐えられる作業机などの上に水平に設置してくださ い。ぐらついた台の上や傾いたところなど,不安定な場所に置いた場合,落ちたり倒れたりして重傷を 負うおそれがあります。

■装置のカバーを外さないでください。

● 装置のカバーを外さないでください。感電の原因となります。

■異物を入れないでください。

● 装置の入排気孔などから内部に金属類や燃えやすいものなどの異物を差し込んだり, 落とし込んだりし ないでください。火災 • 感電の原因となります。

■改造しないでください。

● 装置を改造しないでください。火災·感電の原因となります。

■衝撃を与えないでください。

● 万一, 装置を落としたり部品を破損した場合は, 装置の電源を切り, 電源ケーブルをコンセントから抜 いて保守員にご連絡ください。そのまま使用すると火災・感電の原因となります。

■装置の上に物を置かないでください。

● 装置の上に虫ピン,クリップなどの金属物や花びん,植木鉢など水の入った容器を置かないでくださ い。中に入った場合,火災・感電の原因となります。

■表示以外の電源で使用しないでください。

● 表示された電源電圧以外で使用しないでください。火災・感電の原因となります。

警告

■分雷盤へ給雷される雷流容量は、ブレーカの動作雷流より大きくなるようにしてく ださい。

● 分電盤へ給電される電流容量は, ブレーカの動作電流より大きくなるようにしてください。分電盤への 電流容量がブレーカの動作電流より小さいと、異常時にブレーカが動作せず、火災の原因となることが あります。

■接地を取ってください。

● 本装置を AC100V 電源に接続する場合, 機器 1 台当り最大 3.5mA の漏れ電流が流れます。必ず接地付 きのコンセントを使用してください。接地を取らずに使用すると,感電の原因となるとともに,電気的 雑音により,障害発生の原因となります。

● 本装置を AC200V 電源に接続する場合,機器 1 台当り最大 5mA の漏れ電流が流れます。必ず接地付き のコンセントを使用し,コンセントが建物の接地板に接地されていることを確認する必要があります。 保守員または専門の工事業者の方に確認を依頼してください。 接地を取らずに使用すると,感電の原因となるとともに,電気的雑音により,障害発生の原因となりま す。

本装置には以下のラベルを貼り付けています。

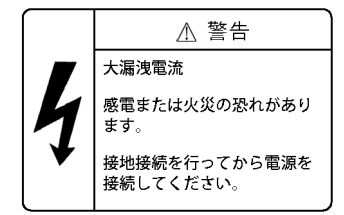

● DC 電源に接続する場合には、必ず接地端子を接続してください。接地を取らずに使用すると、感雷の 原因となるとともに,電気的雑音により,障害発生の原因となります。

■ DC 電源ケーブルの取り付け,取り外しは教育を受けた技術者または保守員が行 なってください。

● DC 電源ケーブルの取り付け,取り外しは教育を受けた技術者または保守員が行なってください。DC 電源ケーブルでは端子接続を行ないます。そのため,DC 電源ケーブルの取り扱いを誤ると,火災·感 電の原因となります。

■ DC 電源ケーブルの取り付け, 取り外しを行なう場合は, 電源設備のブレーカを OFF にしてください。

● DC 電源ケーブルの取り付け,取り外しを行なう場合は, 作業を行なう前に電源設備のブレーカを OFF にしてください。電源設備のブレーカを ON にしたまま作業を行なうと,感電の原因となります。

警告

■ DC 雷源ケーブルの 0V 端子および -48V 端子には絶縁カバーを取り付けてくださ い。

- DC 電源ケーブルを使用する場合, 0V 端子および -48V 端子には絶縁カバーを取り付けてください。絶 縁カバーを取り付けずに使用すると,感電の原因となります。
- DC 電源を使用する場合,端子盤のカバーを取り外したままにしないでください。
	- DC 電源を使用する場合,電源ケーブルを取り付けた後は端子盤のカバーを取り付けてください。端子 盤のカバーを取り外したまま使用すると,感電の原因となります。

■電圧測定端子に触れないでください。

● 電源機構には電圧測定用の端子を設けています。ただし、この端子は、工場出荷時の検査のために使用 します。お客様はご使用にならないでください。また,電圧測定端子に虫ピン,クリップ等の先の細い ものを差し込んだりしないでください。火災・感電の原因となります。

■装置本体の設置および運搬作業は訓練を受けた方または専門の運送業者の方が行 なってください。

● 装置本体の質量は最大で 82kg です。設置および運搬作業は,訓練を受けた方または専門の運送業者の 方が行なってください。上記以外の方が作業を行なった場合,落下・転倒などにより,重傷を負うおそ れがあります。 なお,設置および運搬作業には,ハンドリフタなどのハンドリング装置を使用してください。ハンドリ ング装置を使用せずに運搬した場合,落下・転倒などにより,重傷を負うおそれがあります。 なお,装置本体には以下のラベルを貼り付けています。

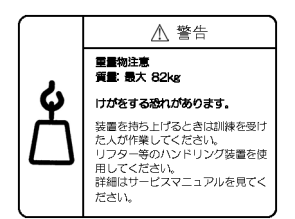

警告

■電源ケーブルを大切にしてください。

● 電源ケーブルの上に重いものを乗せたり,引っ張ったり, 折り曲げたり, 加工したりしないでくださ い。電源ケーブルが傷ついて,火災・感電の原因となります。ケーブルの上を敷きものなどでおおうこ とにより,それに気づかないで重い物を乗せてしまうことがあります。

● 電源ケーブルは付属または指定のものを使用してください。それ以外のものを使用すると, 火災・感電 の原因となります。 また、付属の電源ケーブルを本製品以外で使用しないでください。本製品以外で使用した場合、火災・ 感電の原因となります。

- 電源ケーブルが傷んだら(芯線の露出,断線など)保守員に交換をご依頼ください。そのまま使用する と火災・感電の原因となります。
- 電源プラグはほこりが付着していない事を確認し, がたつきのないように刃の根元まで確実に差し込ん でください。ほこりが付着したり接続が不完全な場合,火災・感電の原因となります。

■タコ足配線はしないでください。

● 同じコンセントに多数の電源プラグを接続するタコ足配線はしないでください。タコ足配線は,火災の 原因となるとともに,電力使用量がオーバーしてブレーカが落ち,ほかの機器にも影響をおよぼしま す。

■電源を切断する場合は、本装置のすべての電源スイッチまたはブレーカを OFF に してください。

● 本装置には複数の入力電源が供給されています。電源を切断する場合は, 本装置のすべての電源スイッ チ(AC 電源機構を搭載している場合)またはブレーカ(DC 電源機構を搭載している場合)を OFF に してください。

なお,装置本体には以下のラベルを貼り付けています。

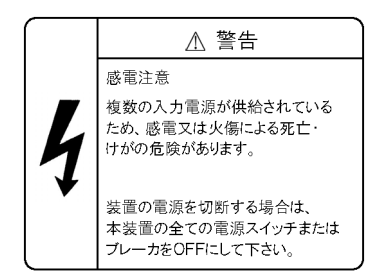

■増設および交換作業は教育を受けた技術者または保守員が行なってください。

● オプション機構の増設, 交換作業は教育を受けた技術者または保守員が行なってください。 電源機構の増設および交換では電源ケーブルの取り付け,取り外しを行ないます。上記以外の方が作業 を行なって誤った取り扱いをすると,火災・感電・装置故障の原因となります。 また,その他のオプション機構の場合も誤った取り扱いをすると,けが・装置故障の原因となります。

警告

■基本制御機構のスイッチを押す場合、先の折れやすいものや、虫ピン、クリップな ど,中に入って取り出せなくなるようなものは使用しないでください。

- 基本制御機構の正面パネルのスイッチを押す場合,先の折れやすいものや,虫ピン,クリップなど,中 に入って取り出せなくなるようなものは使用しないでください。火災・感電の原因となります。
- ■電源機構の増設および交換を行なう場合は電源ケーブルを取り外してください。
	- 電源機構の増設, 交換を行なう場合は, 交換する電源機構から電源ケーブルを取り外してください。 電源ケーブルを接続していると,電源スイッチを OFF にしていても一部の回路に通電しています。そ のため,電源ケーブルを取り付けたまま電源機構の増設,交換を行なうと,火災・感電の原因となりま す。

■エアダスターを火気の近くで使用しないでください。

● 光コネクタの清掃時, 可燃性ガスのエアダスターを使用する場合は, 火気の近くで使用しないでくださ い。火災の原因となります。

∧注意

■湿気やほこりの多いところに置かないでください。

- 湿気やほこりの多い場所に置かないでください。火災・感電の原因となることがあります。
- 低温から高温の場所など温度差が大きい場所へ移動させた場合,表面や内部で結露することがあり, そ のまま使用すると火災・感電の原因となります。そのままその場所で数時間放置してから使用してくだ さい。

■装置を積み重ねないでください。

- 装置を積み重ねないでください。装置を破損するおそれがあります。また、バランスがくずれて倒れた り,落下してけがの原因となることがあります。
- ■乗ったり、よりかかったり、物を置いたりしないでください。
	- 装置に乗ったり, よりかかったり, 物を置いたりしないでください。装置を破損するおそれがありま す。また,バランスがくずれて倒れたり,落下してけがの原因となることがあります。
- ■ラックに取り付ける場合は、ガイドレールまたは棚を使用してください。
	- 本装置のラック取り付け金具は, 本体をラックに固定するためのもので, 荷重を支えるためのものでは ありません。ガイドレールまたは棚を使用してください。なお,ガイドレール,棚はラック付属のもの で,本体(オプション機構最大搭載時)の荷重を支えることのできるものを使用してください。

■入排気孔をふさがないでください。

● 装置の入排気孔をふさがないでください。入排気孔をふさぐと内部に熱がこもり,火災の原因となるこ とがあります。入排気孔から 70mm 以上スペースをあけてください。

注意

■髪の毛や物を装置の入排気孔に近づけないでください。

- 装置には冷却用のファンユニットを搭載しています。入排気孔の近くに物を近づけないでください。内 部の温度上昇により,故障の原因となるおそれがあります。また,入排気孔の近くに髪の毛や物を近づ けないでください。巻き込まれてけがの原因となることがあります。
- ■移動させる場合はオプション機構の取っ手を持たないでください。
	- 移動させる場合は、ファンユニットの取っ手や電源機構の取っ手を持たないでください。取っ手が外れ て装置が落下し,けがの原因となることがあります。また,ファンユニットや電源機構が変形したりし て,火災・感電の原因となることがあります。

■移動させる場合はケーブルを取り外してください。

● 移動させる場合は装置の電源を切り,すべてのケーブル類を装置から外してから行なってください。装 置やケーブルが変形したり、傷ついたりして、火災・感電の原因となることがあります。

■オプション機構を落とさないでください。

- オプション機構を落とさないように取り扱ってください。落とすとけがの原因となることがあります。
- DC 電源機構は質量 5.6kg, 奥行き 163mm です。装置から取り外すときには, 電源機構本体をしっかり 持って支えてください。不用意に引き出すと,落下してけがの原因となることがあります。DC 電源機 構には以下のラベルを貼り付けています。

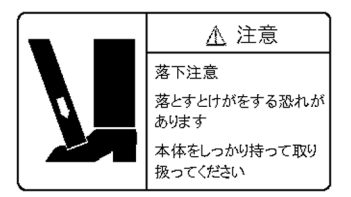

■装置の内部に手を触れないでください。

● 装置内部に不用意に手を入れないでください。機構部等でけがの原因となることがあります。

■基本制御機構、ネットワークインタフェース機構を取り外すときには高温に注意し てください。

● 基本制御機構、ネットワークインタフェース機構の搭載部品は高温になっている場合があります。搭載 部品に手を触れないでください。火傷の原因となります。

注意

■ファンユニットを取り外す場合、回転しているファンに手を近づけないでくださ い。

● ファンユニットを取り外した直後はファンが回転していることがあります。ファンが回転している間 は,手や指を近づけないでください。けがの原因となります。ファンユニットには以下のラベルを貼り 付けています。

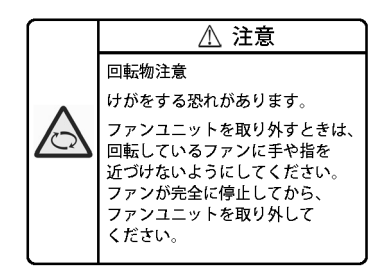

■電源ケーブルを粗雑に扱わないでください。

- 電源ケーブルを熱器具に近づけないでください。ケーブルの被覆がとけて,火災・感電の原因となるこ とがあります。
- 電源ケーブルをコンセントに差し込むとき,または抜くときは電源ケーブルのプラグ部分を持って行 なってください。ケーブルを引っ張ると断線の原因となります。

■金属アレルギーの方は、直接触らないでください。

● 本装置には、亜鉛、ニッケル、金などのメッキが施されています。これらの金属に対してアレルギーの 反応を示す方は,機器に直接触らないで下さい。湿疹,かぶれの原因となることがあります。

■レーザー光に注意してください。

● 下記の表示があるネットワークインタフェース機構ではレーザー光を使用しています。光送受信部を直 接のぞかないでください。

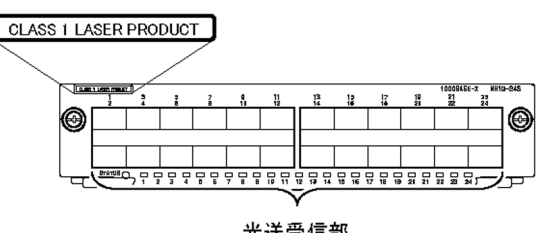

光送受信部

- ■リチウム雷池
	- この装置には, リアルタイムクロック用にリチウム電池を搭載しています。リチウム電池の取り扱いを 誤ると、発熱・破裂・発火などでけがをしたり、火災の原因となります。装置から取り外したり、分 解, 100℃ 以上の加熱,焼却,水に濡らすなどの取り扱いはしないでください。

△注意

■清掃について

● 装置および装置周辺のほこりは、定期的に清掃してください。装置停止の原因となるだけでなく火災・ 感電の原因となることがあります。

# 注意

■ソフトウェアアップデート中 (ppupdate コマンド実行中)は装置の電源を切断し ないでください。

● ppupdate コマンドを実行すると, 装置が自動的に再起動を行ないます。再起動中(基本制御機構の STATUS LED が緑点滅から緑点灯に変わるまで)は装置の電源を切断しないでください。装置が故障す るおそれがあります。

■ ACC LED 点灯中は、メモリカードを取り外したり、電源を切断したりしないでく ださい。

- 基本制御機構の ACC LED 点灯中はメモリカードにアクセス中です。アクセス中はメモリカードを取り 外したり,電源を切断したりしないでください。メモリカードを破損するおそれがあります。 また,一部のコマンドでは,コマンド入力後メモリカードへのアクセスが終了するまでにしばらく時間 がかかります。アクセスが終了したことを確認の上,メモリカードの取り外しや電源の切断を行なって ください。
- ■メモリカードの取り扱いに注意してください。
	- メモリカードを取り付ける場合は、メモリカードを強く押したり、指ではじいたりしないでください。 また,取り外す場合は,ロックが掛かった状態から無理に引っ張り出したりしないでください。メモリ カードスロットのコネクタ部を破損するおそれがあります。
	- 装置本体を移動させる場合は、メモリカードを取り外してください。移動中にメモリカードに無理な力 が加わると,メモリカードスロットのコネクタ部を破損するおそれがあります。
- ■トランシーバにラベルなどを貼り付けたりしないでください。
	- トランシーバには、メーカおよび弊社の標準品であることを示すラベルを貼り付けています。ただし, このラベルを貼り付けているのは,トランシーバの放熱や,ケージからの抜けを防止する機構の妨げに ならない部分です。 放熱や抜け防止機構の妨げになるところにラベルなどを貼り付けると,トランシーバが故障したり, ネットワークインタフェース機構を破損したりするおそれがあります。

■電源設備は、突入電流による電圧低下が起きないよう考慮してください。

● 本装置の電源を投入すると突入電流が流れます。突入電流により、電源設備の電圧低下が起きないよう に考慮してください。電圧低下が起きると,本装置だけでなく,同じ電源設備に接続された他の機器に も影響をおよぼします。

■電源ケーブルの取り付け、取り外しを行なう場合は、電源スイッチを OFF にして ください。

● 電源ケーブルの取り付け、取り外しを行なう場合は、取り付け、取り外しを行なう電源機構のスイッチ を OFF にしてください。

注意

■装置の電源を入れたままでファンユニットを交換する場合、制限時間を守ってくだ さい。

● 装置の電源を入れたままでファンユニットを交換する場合, ファンユニットを取り外してから取り付け るまでを1分以内で行なってください。上記の時間を超えると、装置内部の温度上昇により、他の機構 にも影響をおよぼすことがあります。

■装置およびオプション機構の持ち運び,梱包などを行なう場合は,静電気防止用の リストストラップを使用してください。

●静電気防止用リストストラップを使用してください。静電気防止用リストストラップを使用しないで取 り扱った場合,静電気により機器を損傷することがあります。

■オプション機構を撤去する場合、ブランクパネルを取り付けてください。

● オプション機構を撤去する場合, ブランクパネルを取り付けてください。ブランクパネルを取り付けず にそのまま使用すると,装置のエアフローが確保できなくなります。エアフローが確保できなくなる と,装置内部の温度上昇により,障害発生の原因となります。

# 注意

■オプション機構を取り付けるときには注意してください。

● オプション機構を取り付けるときには、以下の手順にしたがってください。以下の手順にしたがわない と,障害発生や装置故障の原因となることがあります。

1. レバーを図のように開く。

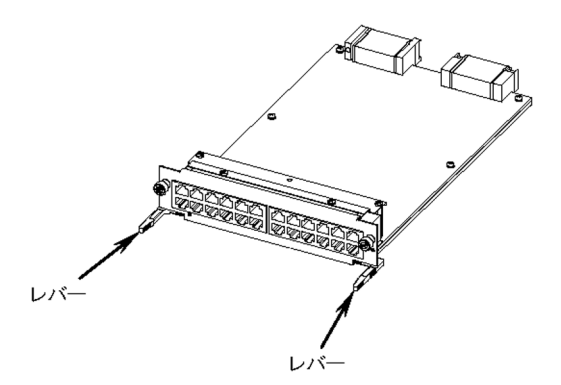

2. レバーを持ちながら、レバーが装置に接触するところまでゆっくりと押し込む。

3. レバーを使用して奥まで挿入する。なお、レバーを動かすときには、無理な力を加えずにゆっくりと (1 秒以上)動かす。

- ■オプション機構の取り外しは、ネジを完全に緩めてから行なってください。
	- 基本制御機構,基本スイッチング機構,ネットワークインタフェース機構の取り外しにはレバーを使用 します。
		- ネジを完全に緩めていないと,レバーを開いたときにオプション機構を破損するおそれがあります。
- ■オプション機構の持ち運び、梱包の際は取り扱いに注意してください。
	- 基本制御機構,基本スイッチング機構,ネットワークインタフェース機構,メモリカード,トランシー バ,および電源機構などのオプション機構の持ち運び,梱包の際は,搭載部品やはんだ面には手をふれ ないでください。また,保管する場合は静電防止袋の中に入れてください。

■高温になるところに置かないでください。

● 直射日光が当たる場所やストーブのような熱器具の近くに置くと, 部品に悪い影響を与えますので注意 してください。

注意

- ■テレビやラジオを近づけないでください。
	- テレビやラジオなどを隣接して設置した場合,お互いに悪影響を及ぼすことがあります。テレビやラジ オに雑音が入った場合は次のようにしてください。
		- テレビやラジオからできるだけ離す。
		- テレビやラジオのアンテナの向きを変える。
		- コンセントを別々にする。
- ■硫化水素の発生するところや、塩分の多いところに置かないでください。
	- 温泉地など, 硫化水素の発生するところや, 海岸などの塩分の多いところでお使いになると本装置の寿 命が短くなるおそれがあります。

■エアダスターの取り扱いに注意してください。

- エアダスターは光コネクタ清掃用のものを使用してください。光コネクタ清掃用以外のものを使用する と,フェルール端面を汚すおそれがあります。
- フェルール端面にエアダスターのノズルや容器が触れないようにしてください。故障の原因となりま す。

■光コネクタクリーナーの取り扱いに注意してください。

- 光コネクタクリーナーは専用のものを使用してください。専用以外のものを使用すると、フェルール端 面を汚すおそれがあります。
- 清掃を行なう前に,光コネクタクリーナーの先端部分を点検して,布破れ,汚れ,異物付着等の異常が ないことを確認してください。先端部分に異常があるものを使用すると,フェルール端面を傷つけるお それがあります。
- 清掃するとき, 過剰な力で押し付けないでください。フェルール端面を傷つけるおそれがあります。
- 光コネクタクリーナー(スティックタイプ)の回転は時計方向のみとしてください。時計方向・反時計 方向への相互回転しながら使用すると,フェルール端面を傷つけるおそれがあります。

■お手入れのときは

● 装置外装の汚れは、乾いたきれいな布、あるいは、布に水か中性洗剤を含ませてかたく絞ったもので。 汚れた部分を拭いてください。ベンジンやシンナーなどの揮発性の有機溶剤や薬品、化学ぞうきん、殺 虫剤は,変形・変色および故障の原因となることがあるので使用しないでください。

■長時間ご使用にならないとき

● 長期間の休みや旅行などで長時間装置をご使用にならないときは、安全のため電源ケーブルをコンセン トから抜いてください。DC 電源を使用している場合には,電源設備側のブレーカを OFF にしてくださ い。

# 注意

- ■この装置の廃棄について
	- この装置を廃棄する場合は,地方自治体の条例または規則に従って廃棄するか,地域の廃棄処理施設に お問い合わせください。

安全にお取り扱いいただくために

# <span id="page-22-0"></span>*1* 準備

この章では、本装置をお使いいただくために必要なものを準備します。また, AX6700S シリーズのマニュアル体系や,本ガイドの位置づけ,マニュアルの 参照方法について説明します。

- 1.1 AX6700S [シリーズのマニュアル読書手順](#page-23-0)
- 1.2 [同梱品の確認](#page-24-0)
- 1.3 [必要なものの準備](#page-25-0)

# <span id="page-23-0"></span>1.1 AX6700S シリーズのマニュアル読書手順

AX6700S シリーズのマニュアル読書手順を下記に示します。

本ガイドでは,装置を開梱してから基本的な設定を行なうまでの操作方法についてのみ説明しています。

本ガイドで説明するのは最低限必要な情報だけです。AX6700S シリーズの豊富な機能を活用していただく には,下記のマニュアルを参照してください。

**● AX6700S シリーズのマニュアル読書手順** 

#### 図 1-1 AX6700S シリーズのマニュアル読書手順

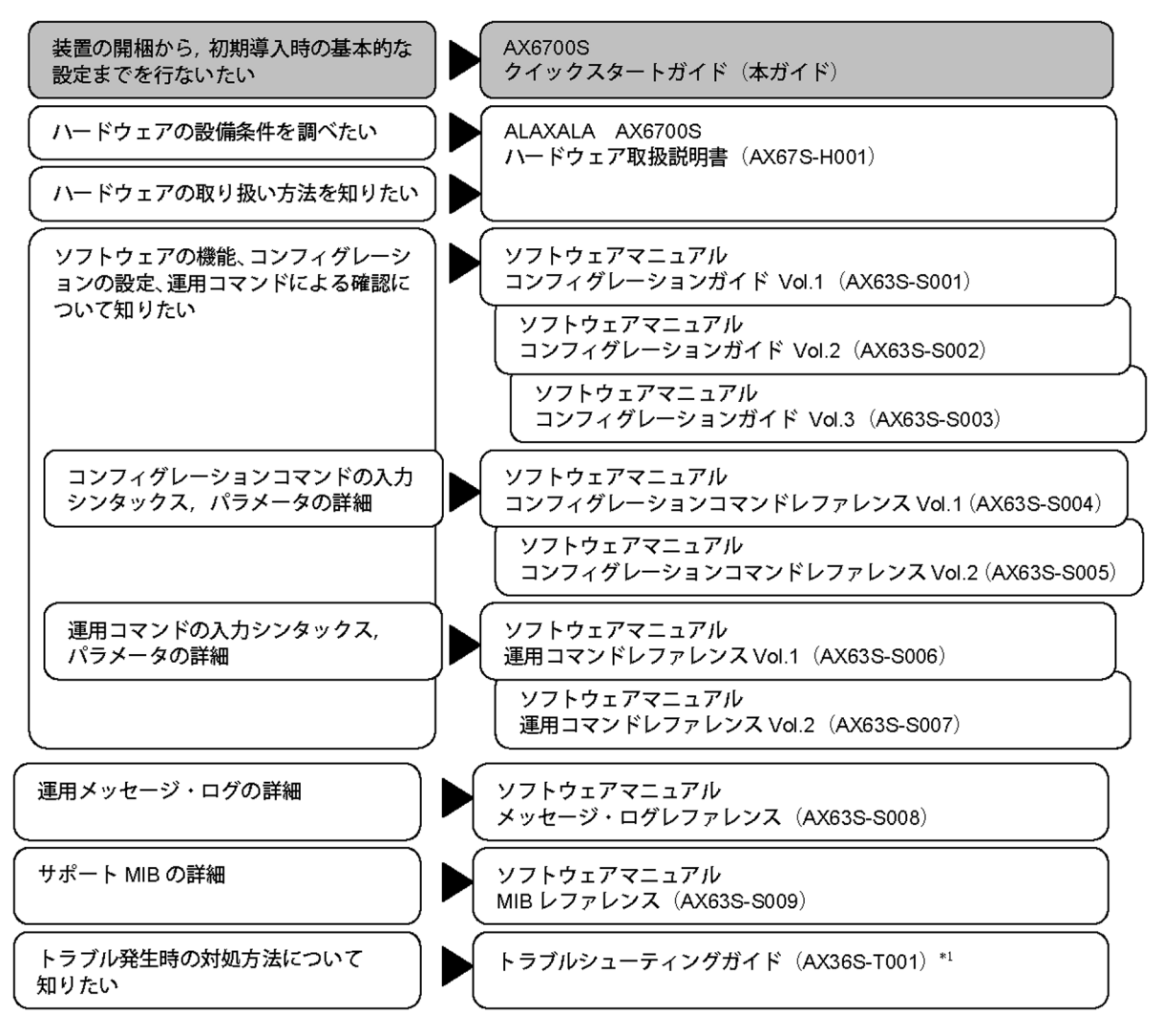

\*1 トラブルシューティングガイドは AX2400S シリーズ,AX3600S シリーズ,AX6300S シリーズ, AX6600S シリーズ,AX6700S シリーズで共通となっています。

#### **● AX6700S シリーズのマニュアル参照手順**

AX6700S シリーズのマニュアルは,下記のホームページを参照してください。 http://www.alaxala.com/

# <span id="page-24-0"></span>1.2 同梱品の確認

装置に付属の同梱品リストを参照して,すべての同梱品がそろっていることを確認します。

### <span id="page-25-0"></span>1.3 必要なものの準備

セットアップには,本体およびオプションの他に,以下の機器を準備してください。

#### ● 運用端末

以下に示す機能をサポートするパーソナルコンピュータまたはワークステーションを準備してくださ  $V_{\alpha}$ 

#### 表 1-1 運用端末の仕様

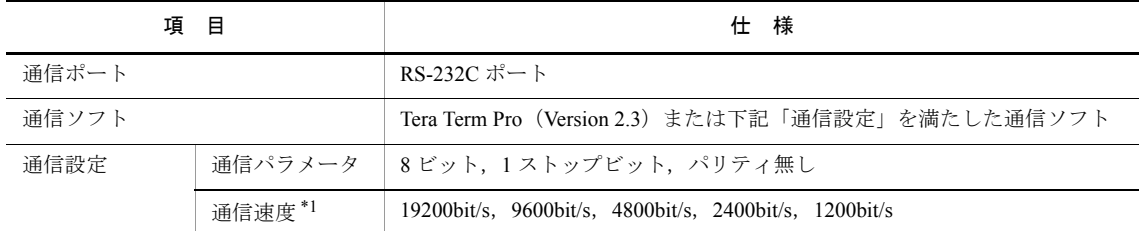

\*1 工場出荷時,本装置の CONSOLE ポートの通信速度は 9600bit/s に設定しています。

#### ● RS-232C クロスケーブル

運用端末を本装置の CONSOLE ポートに接続する場合には、RS-232C クロスケーブル (両端 D-sub9 ピ ン(メス)付きでインチネジ(#4-40)のもの)を使用します。 RS-232C クロスケーブルのピン配置を以下に示します。

#### 図 1-2 RS-232C クロスケーブルのピン配置

本装置側9ピン (メス)

#### 端末側9ピン (メス)

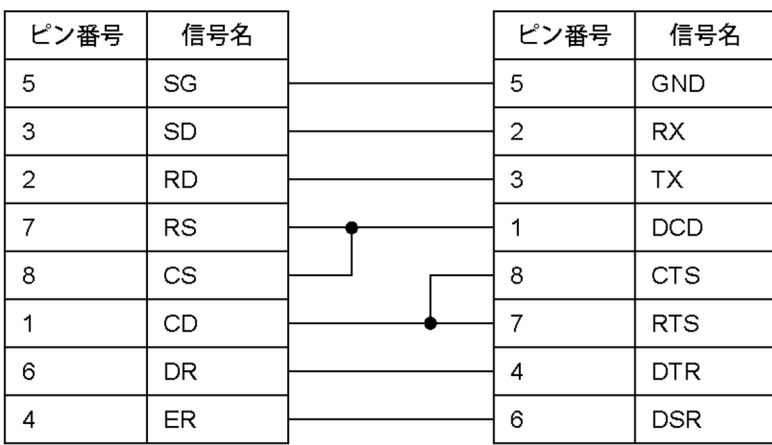

#### ● インタフェースケーブル

他の機器との接続にはインタフェースケーブルが必要です。インタフェースケーブルの詳細について は,「AX6700S ハードウェア取扱説明書」を参照してください。

#### **● AC200V 電源ケーブル**

本装置を AC200V で使用する場合、弊社が指定する仕様の AC200V 電源ケーブルを準備してください。 AC200V 電源ケーブルの仕様の詳細については,「AX6700S ハードウェア取扱説明書」を参照してくだ さい。

#### **● DC-48V 電源ケーブル**

本装置を DC-48V で使用する場合, 弊社が指定する仕様の DC-48V 電源ケーブルを準備してください。 DC-48V 電源ケーブルの仕様の詳細については,「AX6700S ハードウェア取扱説明書」を参照してくだ さい。

1. 準備

# <span id="page-28-0"></span>*2* 機器の設置

この章では、装置本体に電源ケーブルやインタフェースケーブルなどの機器 を取り付け,電源を投入するまでの手順を説明します。

2.1 [機器の設置](#page-29-0)

2.2 [その他の作業](#page-36-0)

## <span id="page-29-0"></span>2.1 機器の設置

ここでは,装置を設置する手順について説明します。

### <span id="page-29-1"></span>2.1.1 設置手順の概略

- AX6708S (AC 電源機構を搭載している場合)
- 図 2-1 AX6708S(正面)概略図

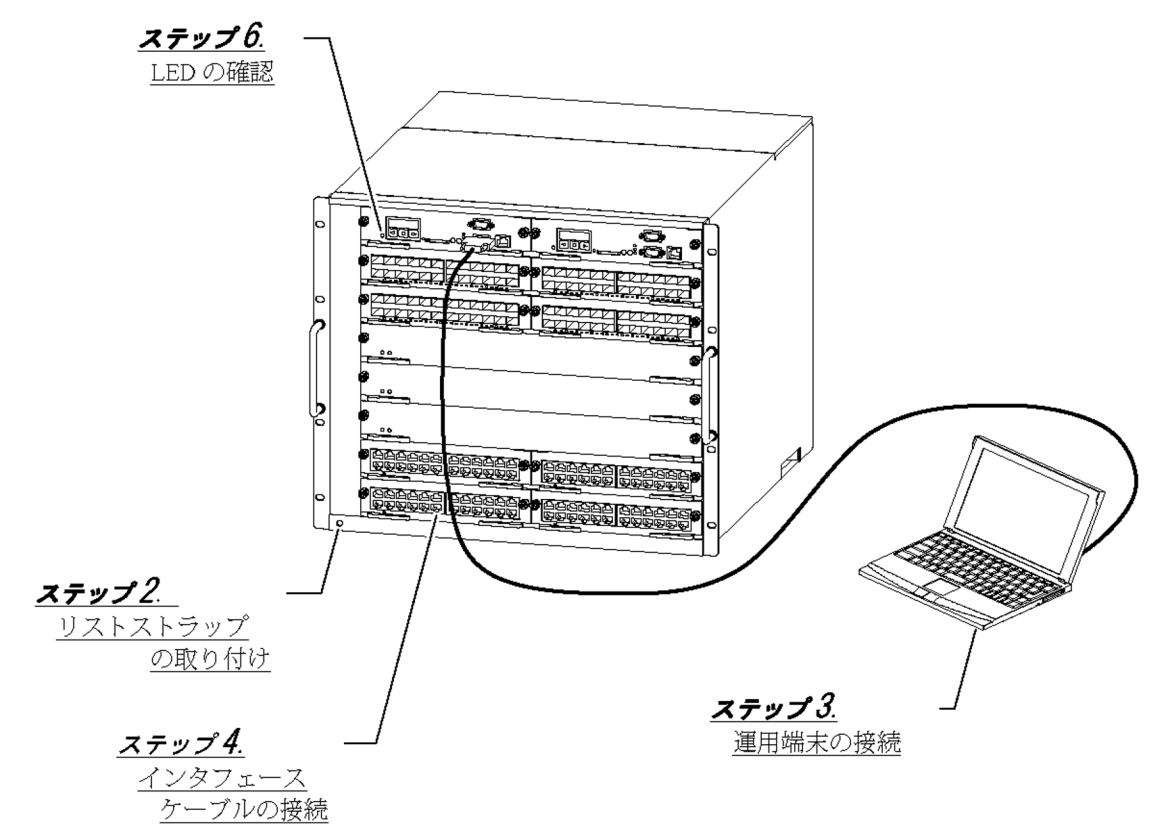

#### 図 2-2 AX6708S(背面)概略図

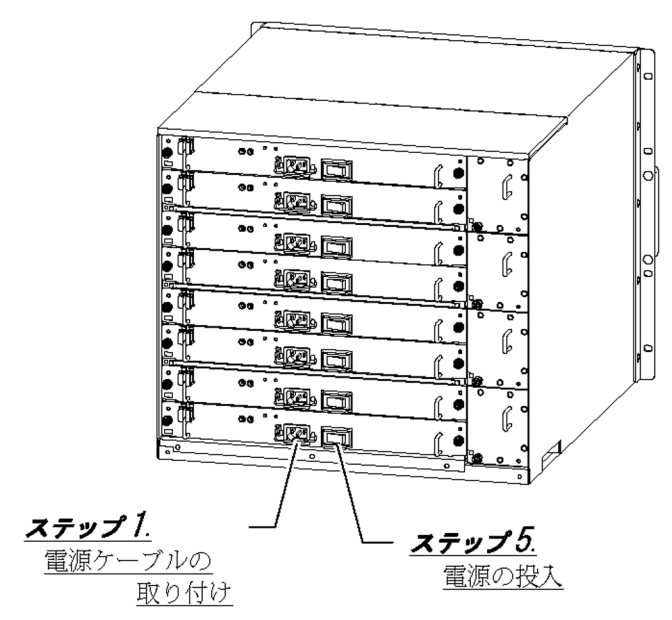

<sup>●</sup> AX6708S (DC 電源機構を搭載している場合)

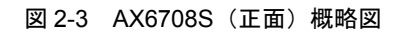

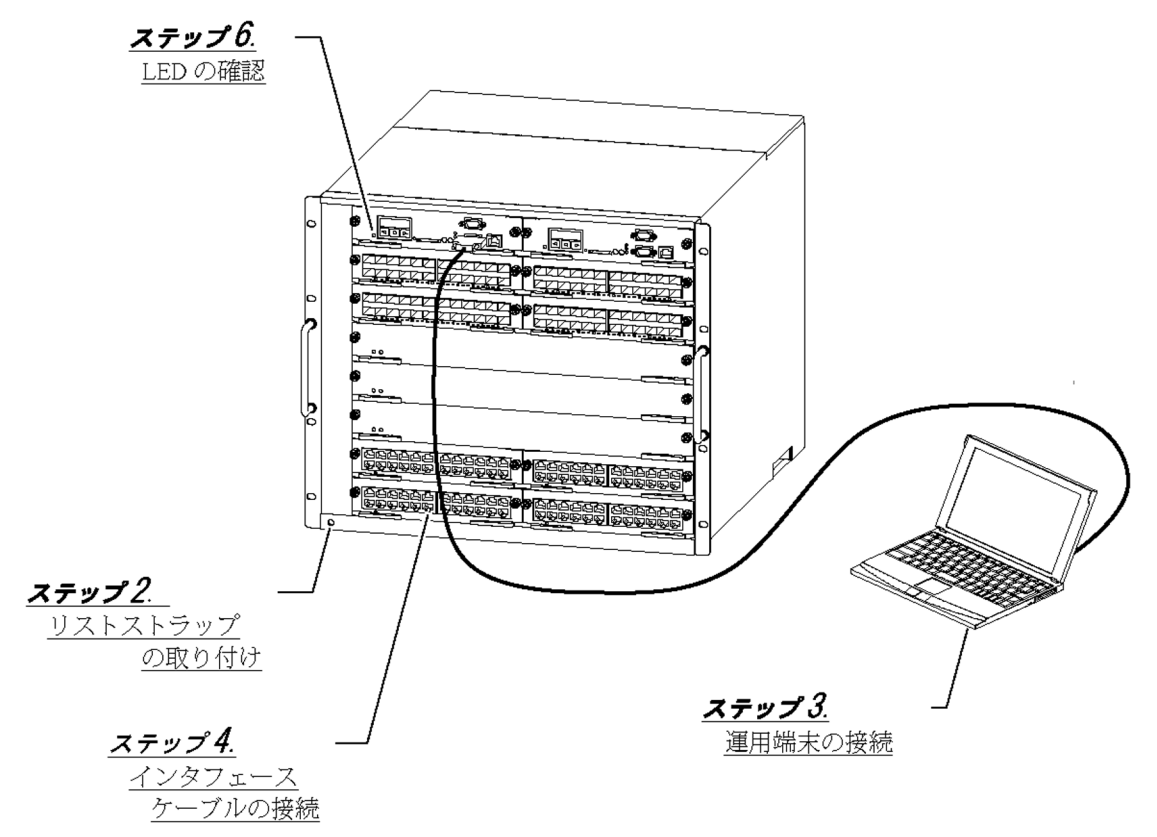

図 2-4 AX6708S(背面)概略図

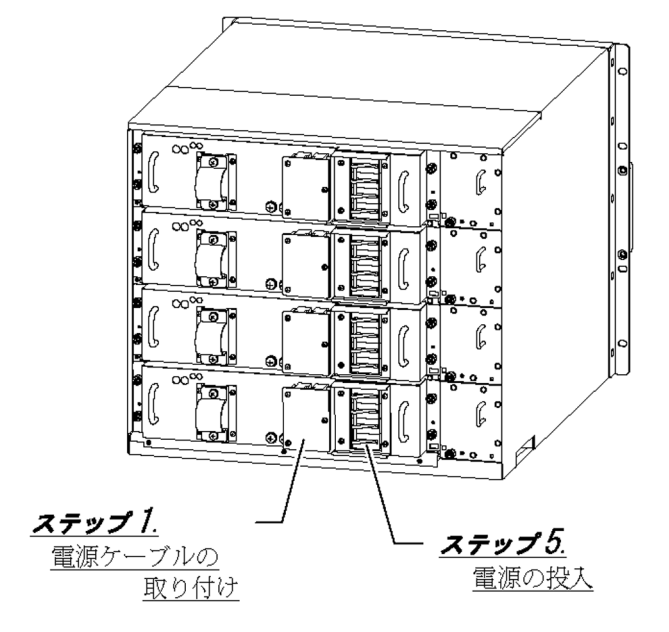

### <span id="page-32-0"></span>2.1.2 設置手順の詳細

#### 【ステップ **1**】 電源ケーブルの取り付け

#### **● 本装置を AC100V で使用する場合**

本装置のすべての電源機構に付属の AC100V 電源ケーブルを取り付けます。

本装置を AC100V で使用する場合,必ず接地付きのコンセントを使用してください。接地を 取らずに使用すると、感電の原因となるとともに、電気的雑音により、障害発生の原因とな ります。

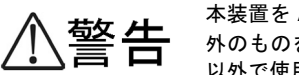

本装置を AC100V で使用する場合, 電源ケーブルは付属のものを使用してください。付属以 外のものを使用すると,火災・感電の原因となります。また,付属の電源ケーブルを本装置 以外で使用しないでください。本装置以外で使用した場合,火災・感電の原因となります。

注意

電源ケーブルの取り付けを行なう場合は,取り付けを行なう電源機構のスイッチを OFF にし てください。

- 本装置を AC200V で使用する場合 (弊社別売りの AC200V 電源ケーブルを使用する場合)
	- 1. 電源機構に取り付けられている抜け防止金具を交換します(AC200V 電源ケーブルに付属の抜け防 止金具に交換します)。
		- 抜け防止金具の交換については,「AX6700S ハードウェア取扱説明書」を参照してください。
	- 2. 本装置のすべての電源機構に AC200V 電源ケーブルを取り付けます。

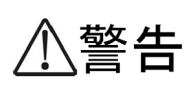

本装置を AC200V で使用する場合,必ず接地付きのコンセントを使用し,コンセントが建物 の接地板に接地されていることを確認する必要があります。保守員または専門の工事業者の 方に確認を依頼してください。接地を取らずに使用すると,感電の原因となるとともに, 電 気的雑音により,障害発生の原因となります。

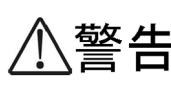

本装置を AC200V で使用する場合,電源ケーブルは弊社の別売り品または弊社が指定する仕 様のものを使用してください。それ以外のものを使用すると,火災・感電の原因となります。 また,弊社別売りの電源ケーブルを本装置以外で使用しないでください。本装置以外で使用 した場合,火災・感電の原因となります。

注意

電源ケーブルの取り付けを行なう場合は,取り付けを行なう電源機構のスイッチを OFF にし てください。

● 本装置を AC200V で使用する場合

(お客様でご用意いただいた AC200V 電源ケーブルを使用する場合)

- 1. 電源機構に取り付けられている抜け防止金具を取り外します。 抜け防止金具の取り外しについては,「AX6700S ハードウェア取扱説明書」を参照してください。
- 2. 本装置のすべての電源機構に AC200V 電源ケーブルを取り付けます。

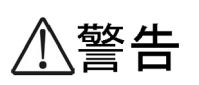

本装置を AC200V で使用する場合,必ず接地付きのコンセントを使用し,コンセントが建物 の接地板に接地されていることを確認する必要があります。保守員または専門の工事業者の 方に確認を依頼してください。接地を取らずに使用すると、感電の原因となるとともに、電 気的雑音により,障害発生の原因となります。

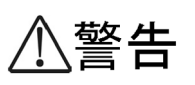

本装置を AC200V で使用する場合,電源ケーブルは弊社の別売り品または弊社が指定する仕 様のものを使用してください。それ以外のものを使用すると,火災・感電の原因となります。 また,弊社別売りの電源ケーブルを本装置以外で使用しないでください。本装置以外で使用 した場合,火災・感電の原因となります。

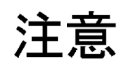

電源ケーブルの取り付けを行なう場合は,取り付けを行なう電源機構のスイッチを OFF にし てください。

#### **● 本装置を DC-48V で使用する場合**

本装置のすべての電源機構に DC-48V 電源ケーブルを取り付けます。

DC-48V 電源ケーブルの取り付けについては,「AX6700S ハードウェア取扱説明書」を参照してくださ い。

#### 【ステップ **2**】 リストストラップの取り付け

リストストラップ用端子に静電気防止用リストストラップを取り付けます。

本装置のリストストラップ用端子は 4mm のバナナプラグに対応しています。 **NOTF** リストストラップ側の端子は、4mm のバナナプラグのものを使用してください。

#### 【ステップ **3**】 運用端末の接続

- 1. CONSOLE ポートに運用端末を接続します。運用端末を接続するには,RS-232C クロスケーブルを 使用します。
- 2. 運用端末を起動します。
- 3. 通信ソフトを起動します。

**NOTE** 通信ソフトの設定については,通信ソフトのマニュアルを参照してください。

#### 【ステップ **4**】 インタフェースケーブルの接続

インタフェースポートにインタフェースケーブルを取り付けます。

#### 【ステップ **5**】 電源の投入

**NOTI** 

本装置のすべての電源スイッチ(AC 電源機構を搭載している場合)またはブレーカ(DC 電源機構を 搭載している場合)を ON にします。

> 電源スイッチまたはブレーカを ON にする場合, どれか 1 つを ON にしたときから, すべて ON にするまでを 5 秒以内で行なってください。5 秒を過ぎると,基本制御機構が電源の異常 を検出して,液晶ディスプレイに障害情報を表示します。 その場合は,以下を参照して対処を行なってください。

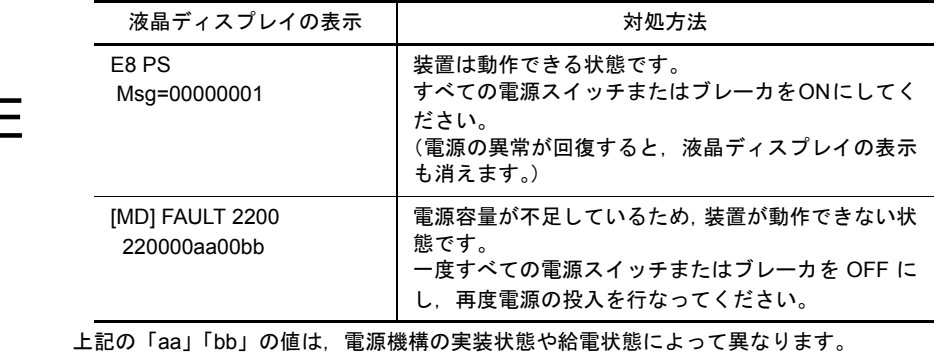

#### 【ステップ **6**】 **LED** の確認

基本制御機構の STATUS LED が緑色点灯すると,装置が立ち上がったことを表わします。

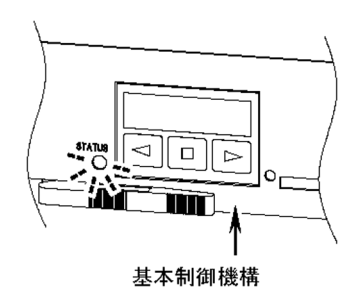

装置が立ち上がるまでの経過を以下に示します。

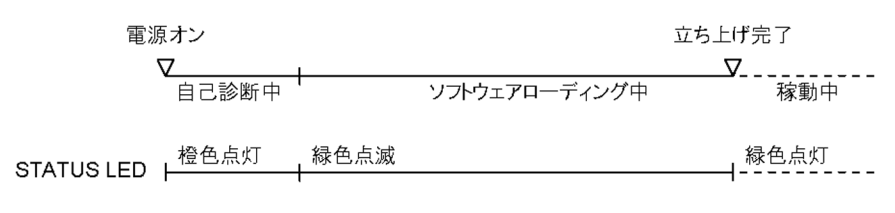

- 1 電源投入後, STATUS LED が橙色に点灯し, 自己診断を開始します。
- 2 STATUS LED が緑色に点滅し,ソフトウェアのローディングを開始します。
- 3 装置が立ち上がると, STATUS LED が緑色に点灯します。

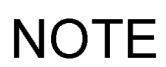

STATUS LED が赤点灯したり, 液晶ディスプレイに障害情報が表示された場合, 装置に障害 が発生しています。 装置の障害と対処方法については,「トラブルシューティングガイド」を参照してください。

# <span id="page-36-0"></span>2.2 その他の作業

#### ●オプション機構の取り付けと取り外し

ファンユニット,電源機構,基本制御機構および基本スイッチング機構,ネットワークインタフェース 機構,メモリカード,トランシーバなどのオプション機構の取り付けおよび取り外しについては, 「AX6700S ハードウェア取扱説明書」を参照してください。

#### ● 装置本体およびオプション機構の詳細について

装置本体およびオプション機構の各部の名称と詳細については,「AX6700S ハードウェア取扱説明書」 を参照してください。

2. 機器の設置

# <span id="page-38-0"></span>2 初期導入時に必要な操作

この章では,初期導入時に必要な時刻の設定,装置管理者モードのパスワー ド設定,ユーザ ID の追加と削除について説明します。

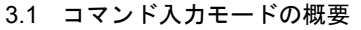

- 3.2 [初期導入時の操作の概要](#page-41-0)
- 3.3 [ログイン](#page-42-0)
- 3.4 [装置管理者モードのパスワード設定](#page-43-0)
- 3.5 ユーザ ID [の追加と「](#page-44-0)operator」の削除
- 3.6 [時刻の設定](#page-45-0)

## <span id="page-39-0"></span>3.1 コマンド入力モードの概要

本装置のコマンドラインインタフェース (CLI)のコマンド入力モードには、一般ユーザモード,装置管 理者モード,およびコンフィグレーションコマンドモードがあります。

本装置のコンフィグレーションを設定・変更したり,装置の状態を参照したりする場合,適切なコマンド 入力モードに遷移し,コンフィグレーションや運用コマンドを入力する必要があります。

それぞれのコマンド入力モードの特徴は,以下のとおりです。各コマンド入力モードへのアクセス方法と 終了方法については,「表 3-1 [コマンド入力モードについて](#page-39-1)」を参照してください。

表 3-1 コマンド入力モードについて

<span id="page-39-1"></span>

| コマンド入力モード             | モード移行コマンド                         | プロンプト               | 終了方法              | 説<br>明                                                         |
|-----------------------|-----------------------------------|---------------------|-------------------|----------------------------------------------------------------|
| 一般ユーザモード              | $login: < \pm \rightarrow \# ID>$ | >                   | $>$ logout        | configure, adduser コマンドなど一部のコマ<br>ンドを除く、運用コマンドを使用すること<br>ができます |
| 装置管理者モード              | $>$ enable                        | #                   | $\#$ disable      | すべての運用コマンドを使用することが<br>できます。                                    |
| コンフィグレーション<br>コマンドモード | $#$ configure                     | $(\text{config})\#$ | $(config)$ # exit | すべてのコンフィグレーションコマンド<br>を使用することができます。                            |

#### ● 一般ユーザモード

本装置にログインした状態は,一般ユーザモードです。 一般ユーザモードでは,一部のコマンドを除く運用コマンドを実行することができます。 ユーザアカウントの新規登録や削除およびコンフィグレーションコマンドモードに移行する configure コマンドは,一般ユーザモードでは実行することができません。装置管理者モードで実行する必要があ ります。

#### ● 装置管理者モード

一般ユーザモードで enable コマンドを入力すると,装置管理者モードに移行します。 装置管理者モードでは,すべての運用コマンドを使用することができます。 初期導入時は,enable コマンドにパスワードが設定されていません。セキュリティの低下を防ぐため, enable コマンドにパスワードを設定し、装置管理者モードを使用するユーザを制限しておくことを推奨 します。

#### ● コンフィグレーションコマンドモード

装置管理者モードで configure コマンドを入力するとコンフィグレーションコマンドモードになります。 コンフィグレーションコマンドモードにおいてコンフィグレーションコマンドを使用することにより, 本装置のコンフィグレーションを設定・変更することができます。

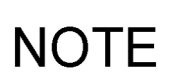

コンフィグレーションコマンドモードは階層構造になっています。 上記の (config)# をグローバルコンフィグレーションモードと呼び,その下にコマンドの種類 により分類された入力モードがあります。コンフィグレーションコマンドモードの詳細につ いては,「ソフトウェアマニュアル コンフィグレーションガイド」を参照してください。

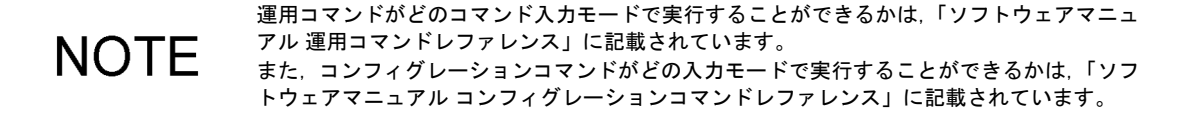

## <span id="page-41-0"></span>3.2 初期導入時の操作の概要

初期導入時に必要な操作の概要を以下に示します。

各操作の詳細については次節以降を参照してください。

以下は,初期導入時に最低限必要な操作です。 **NOTE** その後の操作の詳細については,「4.1 [運用管理およびコンフィグレーションの設定](#page-47-1)」に記 載されたマニュアルを参照してください。

(1) ログイン

本装置にログインします。初期導入時に設定されているユーザ ID「operator」を使用します(「operator」に はパスワードが設定されていないため,認証なしでログインできます)。

#### (2)装置管理者モードのパスワード設定

enable コマンドで装置管理者モードに移行する際のパスワードを設定します。初期導入時,このパスワー ドは設定されていません。セキュリティの低下を防ぐため,装置管理者モードのパスワードを設定してく ださい。

#### (3)ユーザ ID の追加と「operator」の削除

新しくユーザ ID を作成します。

また,初期導入時に設定されているログインユーザ「operator」を運用中のログインユーザとして使用しな い場合は,セキュリティの低下を防ぐため,新しいログインユーザを作成したあとに rmuser コマンドで削 除することを推奨します。

#### ユーザ ID を忘れた場合は、ログインすることはできません。 **NOTE** 作成したユーザ ID は忘れないようにしてください。

#### (4) 時刻の設定

タイムゾーンおよび時刻の設定を行ないます。初期導入時,正確な時刻は設定されていません。時刻は障 害情報を採取する場合に重要な情報ですので,正確な時刻を設定してください。

# <span id="page-42-0"></span>3.3 ログイン

装置を起動すると,「login」プロンプトが表示されます。「login」プロンプトの後に、ユーザ ID を入力し て装置にログインします。

login: operator

...ユーザ ID「operator」を入力します。

Copyright (c) 2006-2009 ALAXALA Networks Corporation. All rights reserved.

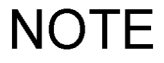

 $\rightarrow$ 

以下の説明では,ソフトウェアのバージョンによって,表示される内容が多少異なる場合が ありますが,基本的な操作方法に変わりはありません。

# <span id="page-43-0"></span>3.4 装置管理者モードのパスワード設定

装置管理者モードのパスワードを設定します。

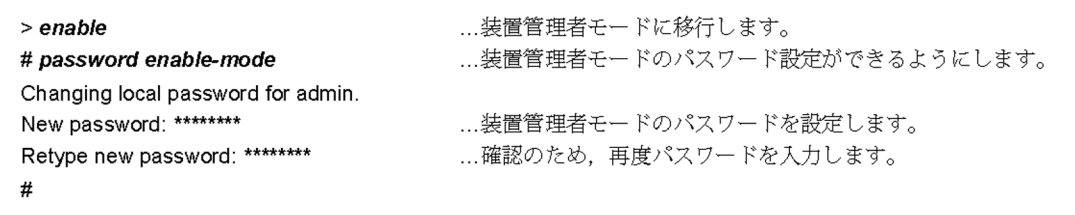

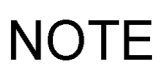

パスワードの文字数は,6 文字以上を設定することをお勧めします。6 文字未満の文字を入力 した場合はエラー表示をしますが,再度入力すれば設定できます。また,パスワードの文字 数は 128 文字以下を設定してください。129 文字以上入力した場合は,128 文字までがパス ワードとして登録されます。なお,パスワードには英大文字,数字または記号を含むことを お勧めします。すべて英小文字のパスワードを入力した場合は,エラー表示をしますが再度 入力すれば設定できます。

# <span id="page-44-0"></span>3.5 ユーザ ID の追加と「operator」の削除

#### 【ステップ **1**】 ユーザ **ID** の作成とログインパスワードの設定

新しくユーザ ID を作成し、ログインパスワードを設定します。

以下の例では,新規ユーザ ID「newuser」の作成とログインパスワードの設定について説明します。

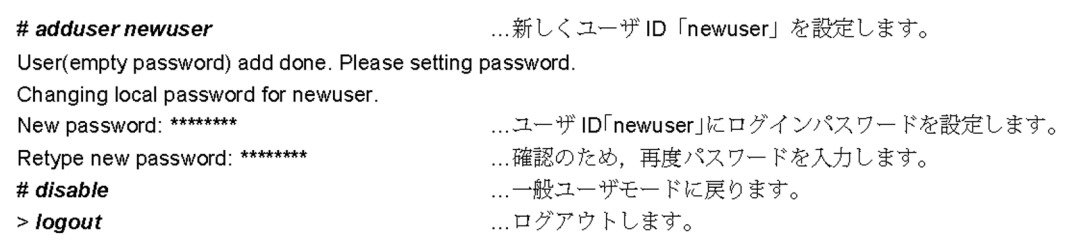

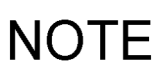

パスワードの文字数は, 6 文字以上を設定することをお勧めします。6 文字未満の文字を入力 した場合はエラー表示をしますが,再度入力すれば設定できます。また,パスワードの文字 数は 128 文字以下を設定してください。129 文字以上入力した場合は,128 文字までがパス ワードとして登録されます。なお,パスワードには英大文字,数字または記号を含むことを お勧めします。すべて英小文字のパスワードを入力した場合は,エラー表示をしますが再度 入力すれば設定できます。

#### 【ステップ **2**】 ユーザ **ID**「**operator**」の削除

初期導入時に設定されているユーザ ID「operator」を削除します。

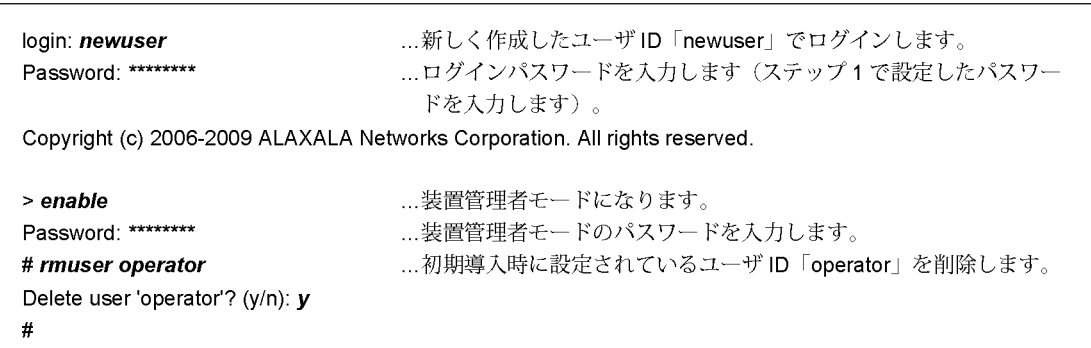

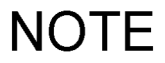

ユーザ ID を忘れた場合は、ログインすることはできません。 作成したユーザ ID は忘れないようにしてください。

# <span id="page-45-0"></span>3.6 時刻の設定

タイムゾーンと時刻を設定します。

以下の例では,日本時間で時刻を「2009 年 1 月 20 日 15 時 30 分」に設定する場合の手順を説明します。

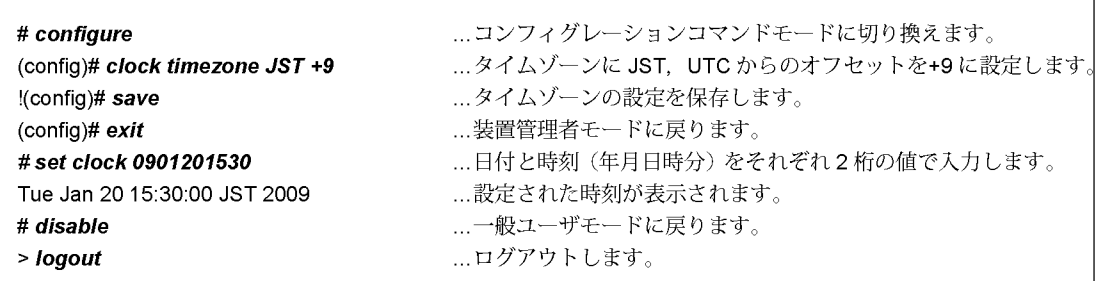

# **NOTE**

コンフィグレーションが変更されると,プロンプトの先頭に「!」が表示されます。コンフィ グレーションを保存すると「!」が消えます。

以上で、初期導入時に必要な時刻の設定,装置管理者モードのパスワード設定,ユーザ ID の追加と削除を 終了します。

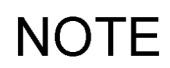

上記の操作を行なった後の運用管理およびコンフィグレーションの設定については,「[4.1](#page-47-1) [運用管理およびコンフィグレーションの設定](#page-47-1)」に記載されたマニュアルを参照してください。

# <span id="page-46-0"></span>*4* その後の作業

この章では,本装置に詳細な設定を行なう場合や,運用状態の確認,トラブ ル発生時に参照するマニュアルについて説明しています。

4.1 [運用管理およびコンフィグレーションの設定](#page-47-0)

4.2 [トラブルシュート](#page-48-0)

# <span id="page-47-1"></span><span id="page-47-0"></span>4.1 運用管理およびコンフィグレーションの設定

運用管理およびコンフィグレーションの設定の詳細については,以下のマニュアルを参照してください。 (かっこ内はマニュアル番号を表わします。)

● 運用管理およびコンフィグレーションの設定時に参照するマニュアル

- **•** ソフトウェアマニュアル コンフィグレーションガイド Vol.1(AX63S-S001)
- **•** ソフトウェアマニュアル コンフィグレーションガイド Vol.2(AX63S-S002)
- **•** ソフトウェアマニュアル コンフィグレーションガイド Vol.3(AX63S-S003)
- コンフィグレーションコマンドの詳細について参照するマニュアル
	- **•** ソフトウェアマニュアル コンフィグレーションコマンドレファレンス Vol.1(AX63S-S004)
	- **•** ソフトウェアマニュアル コンフィグレーションコマンドレファレンス Vol.2(AX63S-S005)
- 運用コマンドの詳細について参照するマニュアル
	- **•** ソフトウェアマニュアル 運用コマンドレファレンス Vol.1(AX63S-S006)
	- **•** ソフトウェアマニュアル 運用コマンドレファレンス Vol.2(AX63S-S007)

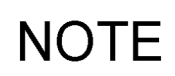

コンフィグレーションの設定を行なった後は,運用情報のバックアップを行なってください。 バックアップを行なっておくと,障害などで基本制御機構を交換した後,運用情報の復旧を 簡単に行なうことができます。 バックアップについては,「ソフトウェアマニュアル コンフィグレーションガイド Vol.1 11 装置の管理」を参照してください。

# <span id="page-48-0"></span>4.2 トラブルシュート

トラブル発生時のトラブルシュートについては,以下のマニュアルを参照してください。

(かっこ内はマニュアル番号を表わします。)

**•** トラブルシューティングガイド(AX36S-T001)

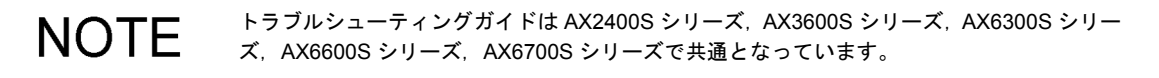

4. その後の作業